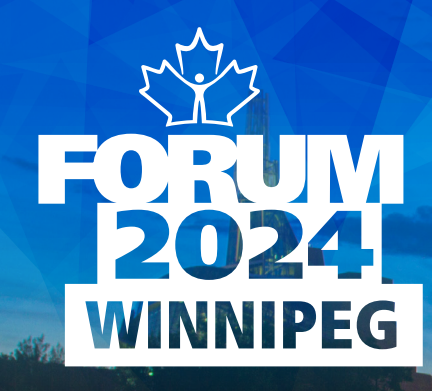

CREATING AN ACCOUNT DELEGATE IN TWO EASY STEPS

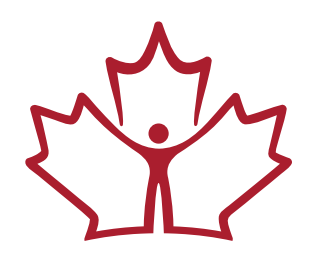

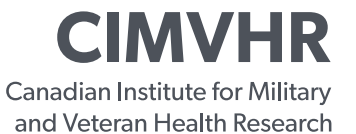

**ICRSMV** L'Institut canadien de recherche sur la santé des militaires et des vétérans

## CREATING AN ACCOUNT DELEGATE IN TWO EASY STEPS

NIPEG

 1. Should you wish to delegate a colleague/co-author to your account to submit an abstract on your behalf, click on "Add an account delegate" and follow the instructions. *2*

Please note that your account delegate must have completed a CIMVHR Researcher Profile.

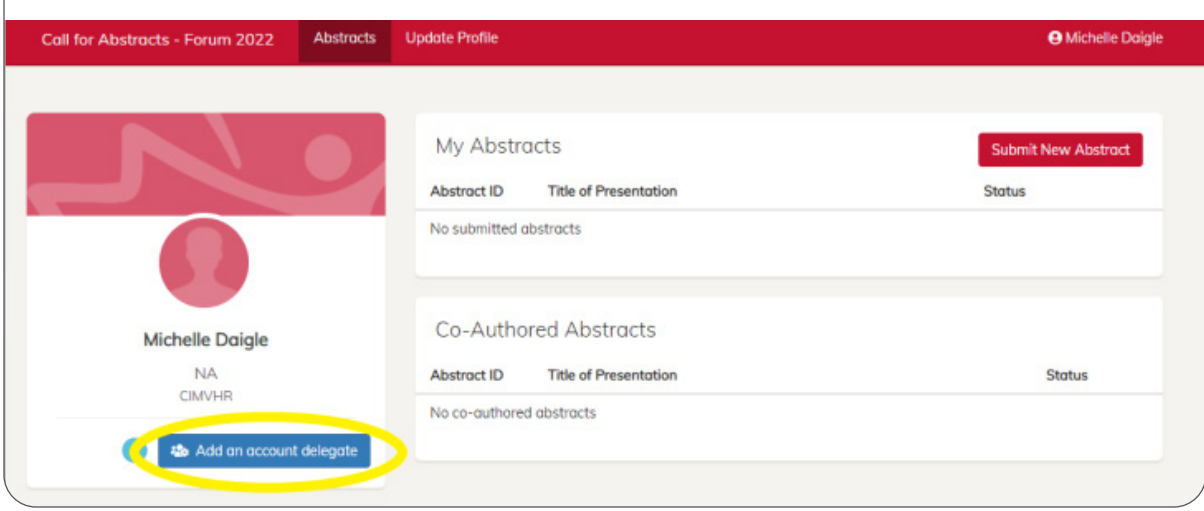

2. A) Type the name of the colleague in the required field and click "Add".

B) The account delegate will receive an email, informing them that they have been named as a delegate to the account.

C) You can see who you have assigned as account delegate under "Account Delegates".

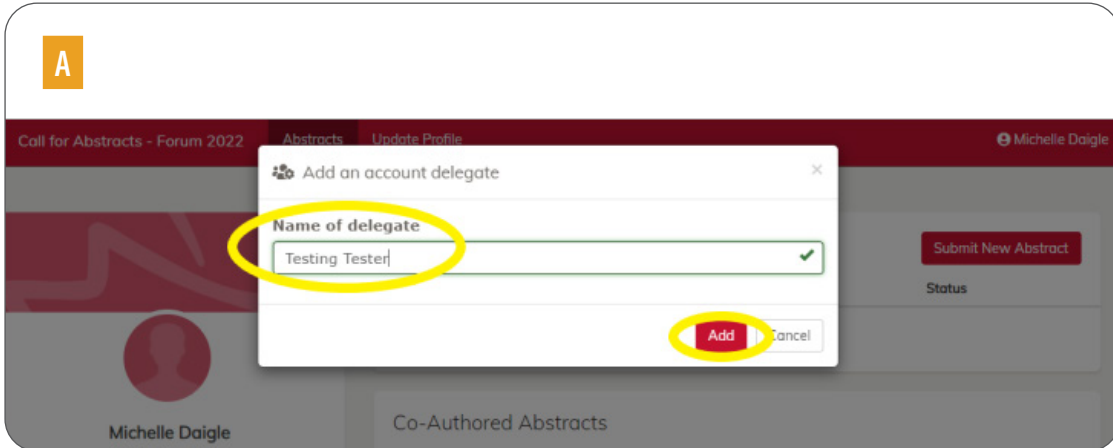

CIMVHR FORUM 2024 | CREATING AN ACCOUNT DELEGATE IN TWO EASY STEPS

## CREATING AN ACCOUNT DELEGATE IN TWO EASY STEPS

**WINNIPEG** 

 B CIMVHR Forum Team <abstracts@cimvhr.ca> **CF** To **CIMVHR Abstract Submissions Forum 2022 Account Delegate** You have been added as an account delegate for Michelle Daigle. To login and submit an abstract go to: Forum 2022 Abstract Submissions  $\bullet$ 

*3*

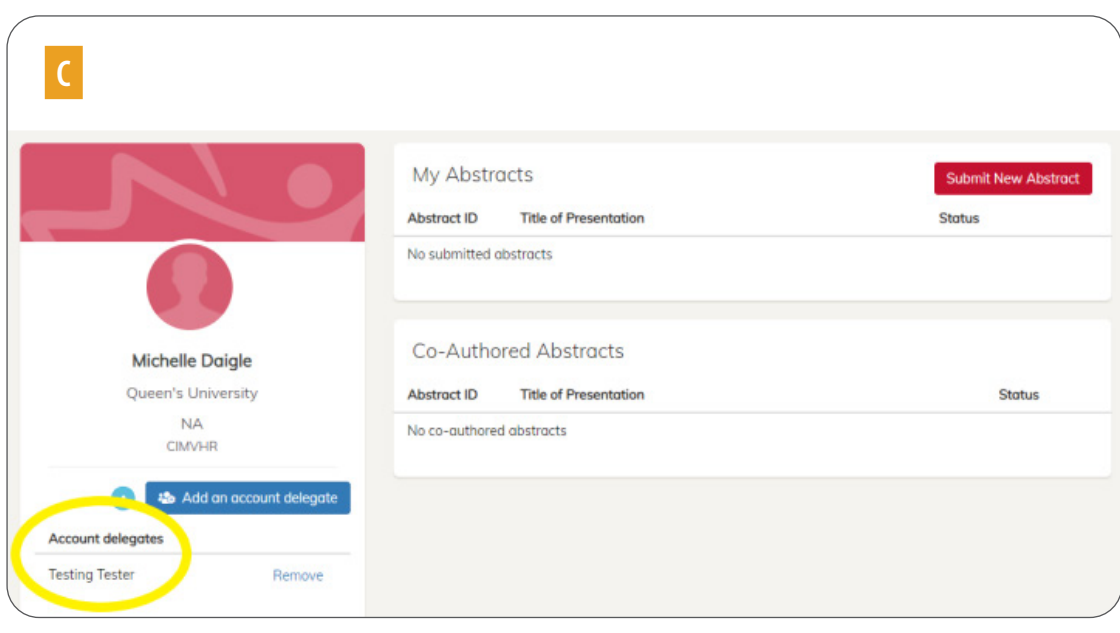